#### Intermediate Cucumber Continued

CSCI 5828: Foundations of Software Engineering Lecture 22 — 04/05/2012

#### Goals

- Continue to work through a detailed example of using Cucumber by reviewing the material in chapter 8 of the Cucumber textbook
	- Using Cucumber to test a user interface (simple web app)
		- Involves use of three frameworks: Capybara, launchy, and Sinatra
	- Cucumber Hooks

#### Where Were We?

- In the last lecture on Cucumber, we
	- started a detailed example centered around a simple ATM domain model
	- learned about transforms (they help convert captured regex strings)
	- learned about the world object (helps step definitions share state)
	- learned about features/support
		- and how that directory can help us separate
			- our step definitions (app-specific test code)
				- from our "testing harness" (app-independent (ish) test code)
			- our testing harness from the system under test

# Next Up: Adding a UI (and testing it)

- We are now going to transition from testing our domain model directly
	- to testing a user interface that will
		- instantiate an instance of the domain model
		- and make calls on it in response to user commands
- We need to find a place in the code where we can insert a handle to the user interface and call it instead of the classes in our domain model directly
	- But first, we need to get our project ready to add a UI
		- We'll make use of Bundler to ensure that we have the right frameworks installed

# Updating our Gemfile (I)

- Recall back in Lecture 9, we covered steps to install Cucumber
	- It went like this
		- Install ruby version manager
		- Use it to install ruby 1.9.3
		- Install bundler: "gem install bundler"
		- Create a Gemfile and invoke "bundler install"
			- The gemfile contained code that listed the gems we needed

# Updating our Gemfile (II)

- Having done all that work, we are now in a much better position to add new frameworks
	- We can now change our Gemfile to look like this and run "bundler install"
		- source : rubygems
		- gem 'sinatra', '1.3.1'
		- group :development do
			- gem 'rspec', '2.7.0'
			- gem 'cucumber', '1.1.3'
			- gem 'capybara', '1.1.2'
			- gem 'launchy', '2.0.5'
		- end
	- Don't worry about the "group" statement, this essentially loads all four listed gems
		- and any of the frameworks they depend on

### **Sinatra**

- Sinatra is a ruby framework that makes it easy to generate simple web applications
	- If we add this code to our system (nicebank.rb)
		- require 'sinatra'
		- get '/' do
			- 'Welcome to our nice bank.'
		- end
	- we will have created a web app that returns the above string when accessed
		- by default Sinatra runs on port 4567
		- To launch Sinatra (in the ATM directory): bundle exec ruby lib/nicebank.rb

# Connecting our Environment

- Recall that the file env.rb in features/support is used to connect our testing harness to the system under test
	- Since we are developing a web app (using Sinatra)
	- We will use a framework called Capybara to test it
		- Capybara was designed to interact with web apps
- First, we connect our test environment with Sinatra with the following code in env.rb
	- require 'capybara/cucumber' Capybara.app = Sinatra::Application Sinatra::Application.set :environment, :test
- This tells Capybara to talk to Sinatra and configures Sinatra with a default env

# Connecting the Test to the UI (I)

- Now, we need to connect our Cucumber Feature/Scenario to our new UI
	- Our acceptance test should work no matter what it is connected to
		- We want a withdrawal for \$20 to work regardless if the transaction is handled
			- in person
			- over the web
			- via e-mail
			- via text message
			- etc.
	- Therefore, we want to keep as much of our tests independent from UI

# Connecting the Test to the UI (II)

- To keep most of the existing test infrastructure the same, we must try to avoid changing our
	- features
	- scenarios
	- step definitions
- That doesn't leave many options; what's left? Our world object
	- We used our World object to generate instances of our domain model
	- For instance, if a step definition needs access to the "teller" object
		- then we went to the world object and asked it for a teller object
	- We can use this set-up to hide the fact that a UI has now entered the equation

# Connecting the Test to the UI (III)

- For instance, our withdraw step definition says
	- When /^I withdraw (#{CAPTURE CASH AMOUNT})\$/ do | amount|
		- teller.withdraw from(my account, amount)
	- end
- In that single line of code, we have a "contract"
	- I'm going to ask for a teller object
		- but I don't really care if I get one
		- what I care about is that I get back an object that
			- responds to the message "withdraw\_from"

# Connecting the Test to the UI (IV)

- This type of contract is also known as "duck typing"
	- "If it looks like a duck, walks like a duck, & quacks like a duck, it's a duck"
- So, in our world object, we're going to create a UserInterface class and we're going to return it rather than an instance of the teller object
- We go from this
	- def teller
		- @teller ||= Teller.new(cash slot)
	- end

• to

And, we make sure that UserInterface can respond to withdraw\_from messages

• @teller ||= UserInterface.new

#### Breakage

- Of course, now with this change, our Cucumber acceptance test fails
	- When we withdraw money, we invoke our UserInterface class and it currently does nothing
	- As a result
		- no money gets put into the cash slot, and
		- our balance is not updated
- But, we will fix this one step at a time
	- First, we need to know what our UI will look like

# Prototype UI

• We're going to pretend our web app currently looks like this

146 • Chapter 8. Support Code<br>146 • Chapter 8. Support Code<br>146 • Chapter 8. Support Code 8. Support Code 8. Support Code 8. Support Code 8. Support Code 8. Support Code

- Before we create this form
	- we will create the code that tests it
- This fits in with the style of TDD
	- we first need a failing test case **Figure 9—Wireframe for cash with the cash with the cash with the cash with the cash with the cash with the cash with the cash with the cash with the cash with the cash with the cash with the cash with the cash with the ca**
	- then we'll make the changes necessary to cause the test to pass
- We'll make use of the Capybara's domain specific language (DSL) that is designed to test web applications to write our "test" (the code that interacts with this form)  $f$  the  $O$  and the user depending an equity length and  $O(1)$  the time new stapped as semant specific rangelege (see, that is  $\sim$ visit the home page, then we fill in the field labeled Amount, and field labeled Amount, and finally we click<br>The field labeled Amount, and finally we can also the field labeled Amount, and finally we can also the finall

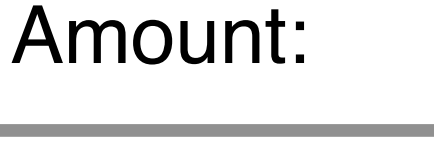

500

**Withdraw**

#### Using Capybara in UserInterface

- To do this, we create a UserInterface class (in world\_extensions.rb)
	- class UserInterface
		- include Capybara:: DSL
		- def withdraw from(account, amount)
			- visit '/'
			- fill in 'Amount', :with => amount
			- click\_button 'Withdraw'
		- end
	- end The DSL makes writing the test simple!

# Running the Test

- If we run the test now
	- we will see it fail
	- but with an error message generated by Capybara
		- cannot fill in, no text field, text area or password field with id, name, or label 'Amount' found
- The test fails but we're actually
	- launching a web server, calling it, parsing its return value, and failing because we didn't get back the form we expected!
	- all in one test, all due to the power of the frameworks involved

#### Behind the Scenes

- Now, we know why the test is failing
	- Sinatra is currently configured to return just this string
		- 'Welcome to our nice bank.'
	- Capybara is looking for an HTML form that has a form element with the "Amount" label
		- It doesn't find it, so it fails
- But, as our application gets more complex, we won't necessarily be able to predict what web page is being generated by our test code
	- We need a way therefore to see what page was presented
	- To do that, we need to learn about a new Cucumber feature: Hooks

# Hooks (I)

- Hooks are methods you can define in your Cucumber support code that will run before or after each scenario
	- You use the keywords "Before" and "After" to define them
	- If we return to our calculator example and add hooks.rb to its support directory with this code
		- Before do
			- puts "Go!"
		- end
		- After do
			- puts "Stop!"
		- end
	- then you will see "Go!" and "Done!" printed for each scenario **DEMO**

# Hooks (II)

- Hooks are thus similar to the methods setup() and teardown() found in JUnit
	- You can create tagged hooks that will only run if a scenario with their tag is about to execute
		- Before('@admin') do
			- ...
		- end
		- will only execute its code
			- if a feature/scenario tagged with @admin is run

# Hooks (III)

- You can get information about the scenario that is about to run by adding a scenario parameter to the Before and After methods
	- After do |scenario|
		- puts "Oh dear" if scenario.failed?
	- end
- This code will examine the scenario that just finished running and see if it failed
	- if it did, it prints "Oh dear"
- We can use this feature in our ATM test cases to print out the web page that was generated by our application when a scenario fails (like it is now)

#### Displaying the Web Page

- To do that, we're going to add a file called debugging.rb to our features/ support directory and add the following hook:
	- After do |scenario|
		- save\_and\_open\_page if scenario.failed?
	- end
- The method "save\_and\_open\_page" is provided by Capybara. Internally, it makes use of the launchy framework to open a web browser and
	- display the web page that is causing the test case to fail
- And, sure enough, if we run cucumber now, a .html page is automatically saved and our default browser launches and displays it
	- Fun! **Note: This proves that Sinatra is being launched and our web app is being run each time we run cucumber!**

#### Create the Form

• Back in nicebank.rb, we will now update our Sinatra web app to generate a form and we will also add a method to generate a "fail" response when the "Withdraw" button is pushed (thus submitting the form)

#### **• DEMO**

- With those changes in place, we will see in our web browser that
	- the form is being generated
	- an error is being generated
	- the text of our error is appearing in cucumber's output
- Due to the power of the frameworks, the integration between test code and app is seamless

## Fix the Test Case (I)

- Okay, we now have everything in place to write the code that will fully link the test code and the application
	- What we need to do is the following
		- Make sure that the domain objects being used by the step definitions are the same objects being used by the web application
			- To do that, we will use something called "settings" in a Sinatra web application to store instances of ruby classes
				- Think of it as a hash table

## Fix the Test Case (II)

- Here's what currently happens
	- The world object auto-creates an account object and a cash slot
	- The world object currently creates a UserInterface object when asked to create a teller object
- Here's what we need to happen
	- The world object can continue to create the account object
	- The web app will create a teller object automatically
		- when processing the withdraw form action;
	- It will create a Cash Slot and store that as a setting automatically
	- It will expect to find an account object in its settings
		- it will generate an error if it doesn't find an account object
	- The step definitions will now need to set the account object and make use of the new cash slot

## Fix the Test Case (III)

• In nicebank.rb change the code for the withdraw action to

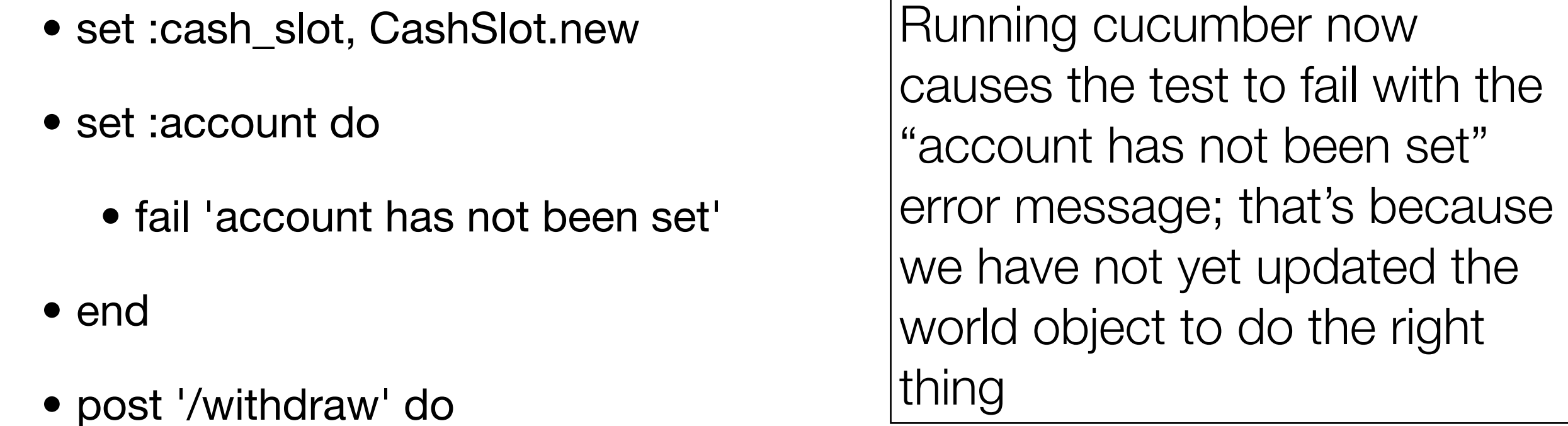

- teller = Teller.new(settings.cash\_slot)
- teller.withdraw\_from(settings.account, params[:amount].to\_i)
- end

# Fix the Test Case (IV)

- Now, update the world object
	- For the cash slot helper method, we now use the instance created by **Sinatra** 
		- def cash\_slot
			- Sinatra::Application.cash\_slot
		- end
	- In our UserInterface class, we make sure that Sinatra uses the account class that is passed into the withdraw\_from method
		- Sinatra::Application.account = account
- Run cucumber and the test now passes

# How? (I)

- What's the big picture of the system as it now stands?
	- 1. We invoke cucumber
		- a. It invokes env.rb
			- i) which runs our system in nicebank.rb
				- a) which launches Sinatra and defines our app
				- b) and creates an instance of Cash Slot and stores it as a setting
			- ii) and connects Capybara with our Sinatra app
		- b. Cucumber processes all of its support files, recording transforms, hooks, step definitions, etc.

# How? (II)

- c. Cucumber finds our feature file and finds a scenario within
- d. It matches steps and during those steps it
	- i) calls the account helper function of the world object
		- a) creating an account object
	- ii) calls the teller helper function of the world object
		- a) creating a user interface object
	- iii) calls withdraw\_from passing in an amount and the account
		- a) this uses Capybara to set the account on Sinatra
		- b) and fill out the form and submit it
		- c) which causes the "withdraw" handler to execute
			- this creates a teller object which uses the previously created account and cash slot objects to perform the withdrawal

# How? (II)

- d. It matches steps and during those steps it
	- iv) it verifies that the cash slot and the account have their correct values; the world object makes sure those steps use the correct objects
	- v) It declares success and returns
- e. The "After" hook runs but does nothing because the scenario passed
	- If it had failed, the After hook would have displayed the web page that was generated by Sinatra
- f. The cucumber command finished and returns a success status to the shell that invoked it
- Wow!

### **Summary**

- Brief introduction on how to integrate Cucumber with a user interface
	- In this case a web app, powered by Sinatra and accessed via Capybara
	- Saw how to use Sinatra settings to help share state between the application and the step definitions
- Learned about Cucumber hooks and used it to help us with a failing test case

# Coming Up Next

- Lecture 23: More Cucumber
- Lecture 24: Agent Model of Concurrency